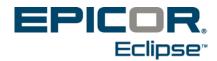

## Release 3.1.7 Eclipse Mobile Feature Summary & Release Notes

Use the following release notes to ascertain what issues have been resolved and the feature summary listing to see what new functionality has been added with Eclipse Mobile Release 3.1.7.

## Feature Summary for Release 3.1.7

The following are now available:

- **Prospects** You can now manage your prospects' information within Eclipse Mobile. Use the new **New Prospect** icon on the Home screen to enter a prospect's contact information. In addition, you can update contacts and activities for each of your prospects, as needed.
- Returns You can now create return orders in Eclipse Mobile. Using the standard, product search
  built in to Eclipse Mobile, search for the product you want to return and add it to your cart with a
  negative quantity. The system retrieves default Return Policy and Comments information based
  on the shipping branch for the selected cart and respects the Default Return Goods Quantity
  Type and Require Reason For Return Code control maintenance record settings.
- **Messaging System** Eclipse Mobile now supports the new messaging features added in the new core Eclipse 9.0 Release. For more information, see *Eclipse Messaging* in the *Eclipse Release 9.0 Feature Summary*.
- **EPad Print Status** Eclipse Mobile now respects the **Print Status Override On EPad Signature Upload** control maintenance record. When capturing a signature for an invoiced order, if the print status is *not* set to No, the system sets the print status to the default for the shipping branch.

## Release Notes for Release 3.1.7

The following issues have been resolved with this release:

- **Product Descriptions** Prior to this release, product descriptions truncated on the first displayed line. In Release 3.1.7, product descriptions fully display on the search results for better scanning and visibility.
- **Authorization** Added user authorization and logging has been added for when e-mail is sent from Eclipse Mobile to users.
- **Credit Card Entry** The Element Payment Processor must be enabled for the credit card option to display during check out procedures.
- **Search Results** Report searches now contain pagination. Additionally, the following items no longer display on search results:
- Jobs containing entities that no longer exist in Eclipse.
- Reports without scheduled dates.